- 
- 本書の内容については、将来予告なしに変更する場合があります。
- 本書の内容については、万全を期して作成しておりますが、万一ご不審な点、誤り、記載もれなど、お気づきの点が ございましたら弊社までご連絡ください。
- 本書の著作権は株式会社万通商事が所有しております。本書の内容の一部または全部を無断で複写することは、 個人としてご利用になる場合を除き、禁止します。また、無断転載は固くお断りします。
- 本製品の不適当な使用による万一の損害や、逸失利益、または第三者からのいかなる請求に関しても、当社では 一切その責任を負いかねますのでご了承ください。

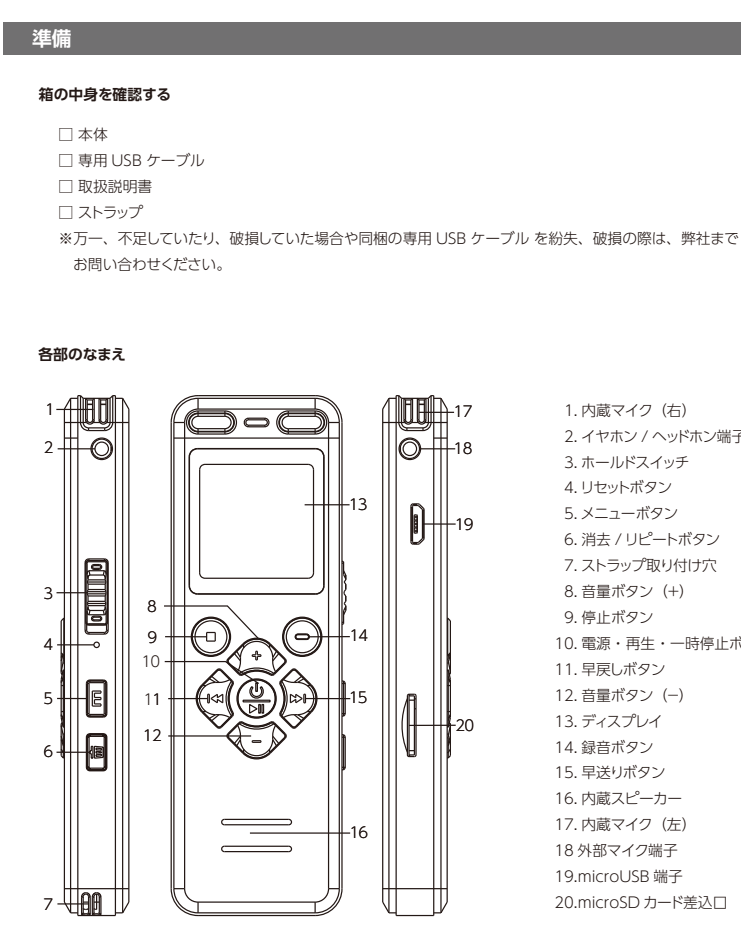

### **01. はじめに**

### **再生速度の設定**

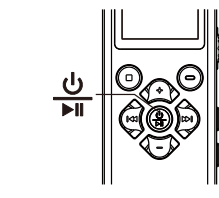

**電源オフ** 「電源」ボタンを長押しします。録音中に押した場合は、 - コーニュー<br>録音が停止され録音データが保存されます。

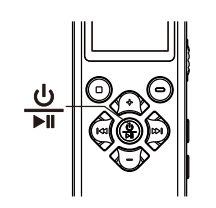

- 設定メニューから「変速再生」を選択します。 「+」ボタン、「-」ボタンを使って「-8(低速度)」~「+8(高速度)」から .<br>設定してください
- ※電源を切っても変更した再生速度はそのまま保持されます。 ※通常の再生速度に戻すには、「+0」を選択してください。

**ファイルの消去**

設定メニューから「ファイル消去」を選択します。 「ファイル1件消去」:現在選択しているファイルを消去します。 「全て消去」:現在選択しているインデックスのすべてのファイルを消去します。

#### **本体設定**

設定メニューから「本体設定」を選択します。 言語やパスワードなどの本体の設定を行います。

**電源オン**

「電源」ボタンを長押しします。

### **本体を充電する**

バッテリー残量が少なくなったら充電してください。 付属のUSBケーブルで本体左側のmicroUSB端子と電源(パソコン、 モバイルバッテリー、USB-ACアダプターなど)を接続して充電します。 画面に出るバッテリーのマークがフルになったら充電完了です。 充電完了時間は約4時間です(5V 500mAの場合)。

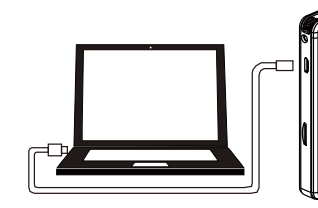

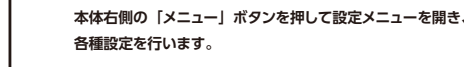

設定メニューを開く:再生モードの状態で本体右側の「メニュー」

設定する項目を選ぶ: [+] [-] ボタンで上下に動かす

## ボタンを押す

決定する:「再生・一時停止」ボタンを押す

#### **省電力モード**

電源が入った状態で5分間、再生や録音などの操作がない場合、 省電力モードに移行し電源がオフになります。

**外付け microSD カードを使用する**

外付けmicroSDカードを本体左側のmicroSDカード差込口に向きを 間違えないように差し込みます。本体右側の「メニュー」ボタンを押し、

「保存場所」→「microSD」を選択すると、 録音データが外付けmicroSDカードに保存されます。 ※最大128GBのmicroSDカードが使用できます。

フォーマットしてください。

時刻と日付以外のすべての設定を初期化します。設定が原因で動作に 不具合が生じた場合に使用してください。 「はい」または「いいえ」を選択してください。

- ※しばらく操作しない場合は、ディスプレイが省電力になり、 バックライトが消灯になります。再度操作する際は任意ボタンで ディスプレイを点灯させてから操作してください。 ※本体側面のホールドボタンがロック状態の場合は、操作が
- できません。使用する前にホールド機能を解除してください。

**ホールド機能**

│`▊二

本体右側のホールドスイッチを上にスライドします。 ロックのマークが表示され、ボタン操作を受け付けなくなります。

録音や再生が中断するなどの誤操作を防ぎます。

**ホールド機能の解除**

ホールドスイッチを下にスライドします。

**本体をリセットする**

万が一、本体がフリーズした場合はリセットをしてください。 本体右側のリセットボタンを細いピンなどで押すと、本体が

再起動されます。

**再生するインデックスを切り替える**

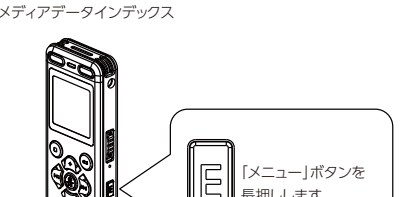

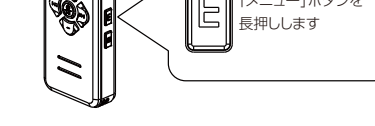

再生モードの状態で「メニュー」ボタンを長押しします。 長押しを繰り返すことで、再生インデックスの切り替えができます。 1.録音データインデック 2.メディアデータインデックス

**保存場所・再生ファイルの場所の選択** 設定メニューから「保存場所」を選択します。 「microSD」または「内蔵メモリー」を選択します。

> **──────────**<br>環境音、騒音などのノイズをカットする機能です。 「オン」または「オフ」を選択します。

録音中の音声をリアルタイムで聞く機能です。 「オン」または「オフ」を選択します。

再生します。

内蔵メモリー:本体の内蔵メモリーに保存したり、メモリー内のデータを

 $\Rightarrow$ 

再生します。

録音フォルダ

録音フォルダに保存されているファイルのリストが表示されます。

 $\begin{picture}(120,10) \put(0,0){\line(1,0){10}} \put(15,0){\line(1,0){10}} \put(15,0){\line(1,0){10}} \put(15,0){\line(1,0){10}} \put(15,0){\line(1,0){10}} \put(15,0){\line(1,0){10}} \put(15,0){\line(1,0){10}} \put(15,0){\line(1,0){10}} \put(15,0){\line(1,0){10}} \put(15,0){\line(1,0){10}} \put(15,0){\line(1,0){10}} \put(15,0){\line($ 

ここから再生したいファイルを選択できます。

「English」、「日本語」などから、本体で表示する言語を選択します。

#### 日付と時間

録音を一時停止、再開する:「再生・一時停止」ボタンを押す 録音を終了、データを保存する:「停止」ボタンを押す

「時刻設定」、「時刻表示設定」:本体の時刻表記形式を「12時間」または 「24時間」に設定します。

録音前に「録音モニター」をオンにしておきます。 イヤホンまたはヘッドホンを本体右側のイヤホン/ヘッドホン端子差し込み、録音を開始すると、

「時刻設定」:本体の時刻を設定します。 HH:時 MM:分 AM/PM:午前/午後(12時間制のみ)

- 「日付設定」、「日付表示設定」:本体の日付表記形式を設定します。 ・YY/MM/DD:年/月/日
	- ・DD/MM/YY:日/月/年
	- ・MM/DD/YY:月/日/年
- 「日付設定」:本体の時刻を設定します。 YY:年 MM:月 DD:日

#### パスワード設定

- 設定メニューで「再生設定」を選択します。 ----<br>|1件再生」、「全て再生」、「1件リピート」、「全てリピート」、「ランダム再生」から
- 
- 再生モードを選びます。 「1件再生」:選択しているファイルを1回再生し、その後に停止します。 「全て再生」:選択しているインデックス内のファイルを順番に再生し、最後の
- ファイルの再生の後に停止します。 「1件リピート」:選択しているファイルを繰り返し再生します。
- 「全てリピート」:選択しているインデックス内のすべてのファイルを順番に 再生します。
- 「ランダム再生」:選択しているインデックス内のファイルをランダムで 繰り返し再生します。
- 本体の起動時、またはパソコン接続時に入力するパスワードを設定します。
- 「パスワード オン/オフ」:「オン」または「オフ」を選択し、パスワードを有効に するかどうかを設定します。
- 「パスワード設定」:「00~20」「00~20」「00~20」の範囲でパスワードを 設定できます。
- ※新しくパスワードを変更する場合は、最初に現在のパスワードを入力して<br>ください。 ください。
- ※設定したパスワードは忘れないよう大切に保管してください 。

# コントラスト

「01(明るい)」~「30(暗い)」から選択してください。 ストレージ容量

選択されている保存場所(外付けmicroSDカード/内蔵メモリー)の残容量と 総容量を確認できます。

### フォーマット

キキを停止した状態で 押します

ー<br>Eメニューを開く メニューを開く

 $\odot$ 「再生・一時停止」ボタン 決定

保存されているファイルをフォーマット(全消去)する機能です。 「内蔵メモリーをフォーマット」、「microSDをフォーマット」から消去する 保存場所を選択します。

※フォーマットするとすべての録音ファイルが消去されるので注意してください。 ※フォーマットの前に重要なファイルは他機器に転送するなどしてください。

#### 初期化

録音画面になり、 録音が開始

256kbps

002000:08:16

 $\frac{1}{40}$  -30 -20 -12 -6

を入力してから「停止」ボタンを3秒間長押しして 。<br>パスワード設定をリセットできます

<u>- - - - - - - -</u><br>ディスプレイのコントラストを調節します。

録音形式

「WAV」、「MP3」の2種類の形式で録音、保存できます。 wAvisiwa sjosz#スのルムでは自、はけてき MP3:ファイルの容量を抑えて録音したいときにおすすめです。

録音音質

。<br>microSD:外付けmicroSDカードに保存したり、カード内のデータを

音質を調整し、ファイルの容量をコントロールできます。

- 録音形式が「WAV」の場合 ・「256kbps」:ファイルが軽い ・「512kbps」:標準 ・「1536kbps」:やや重い
	- ・「3072kbps」:重い ※3072kbpsで録音したファイルは本体では再生できません。 再生するにはパソコン/スマートフォンをご使用ください。

録音形式が「MP3」の場合 ・「32kbps」:ファイルが極めて軽い ・「64kbps」:とても軽い ・「128kbps」:軽い

### <u>VOSモード</u>

戻る:「停止」ボタンを押す 「停止」ボタン 戻る 「+」 上の項目 録音中に無音状態になると、自動的に録音を一時停止します。 音を感知すると再び録音が開始されます。 不要な無音を切り取り、録音時間を短縮するのに便利です。

「VOS オン/オフ」:音コントロールモードのオン/オフを切り替えます。 「VOSレベル」:音声の感度を調節します。音声をうまく感知していない 場合は、感度を高く設定してください。 「LEVEL1(高感度)」~「LEVEL5(低感度)」

### 録音LED

------------<br>|録音中の録音ボタンの赤いLEDの点灯を切り替えます。

「オン」:録音中、録音ボタンの赤いLEDが点滅します。 「オフ」:録音中も、録音ボタン赤いLEDが消灯したままになります。

#### ノイズカット設定

#### 録音モニター

※本機能を使う際は、イヤホンまたはヘッドホンが必要です。

### 定時録音

事前に設定した時間に録音を開始する機能です。

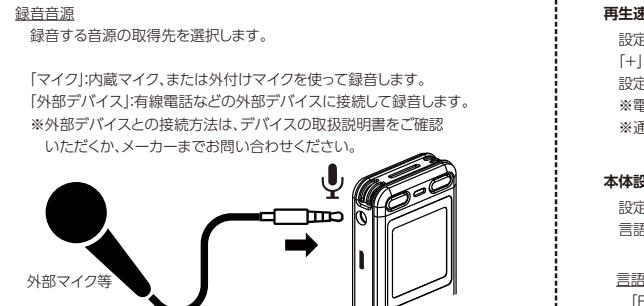

- 「定時録音 オン/オフ」
- 「オン」または「オフ」を選択し、本機能を使うかどうかを設定します。 「定時録音 サイクル」
- ・「一回」:設定した日付に1回だけの録音を予約します。
- ・「毎日」:設定した時間に毎日録音を開始します。
- ・「平日」:毎週月曜日~金曜日に、設定した時間に録音します。
- ※YY:年 MM:月 DD:日
- 「開始時間」:自動で録音を開始する時間を設定します。

※HH:時 MM:分 「終了時間」:自動で開始した録音を終了する時間を設定します。

※HH:時 MM:分

**録音に関する設定**

設定メニューから「録音設定」を選択します。

### **録音する**

電源オンの状態から録音する:「録音」ボタンを押す 電源オフの状態から録音する:「録音」ボタンを長押しする

## **録音を停止する**

### **録音中の音声を聞く**

録音中の音声を聞くことができます。

※イヤホン、ヘッドホンは同封されていません。市販のものをご使用ください。

※ハウリングを起こしますので、録音中はイヤホン、ヘッドホンをマイクに近づけないでください。 ※録音の詳細設定は「04,各種設定方法」の「録音に関する設定」を参照ください。

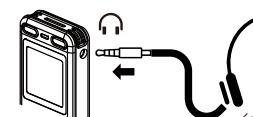

### **マイクなどの外部機器と接続して録音する**

本体左側の外部マイク端子にマイクなどの外部機器を接続し、音声を録音できます。

※録音中は外部機器を抜き差ししないでください。

※事前に試し緑りをして外部機器の出力レベルを調整しておいてください。 ※<sub>学的に試し数クセクセントが感説の出力と、ソクを調査して350</sub>。<br>※外部マイクを接続すると、内蔵マイクからは録音されません。

### **ご注意ください**

- ・録音を失敗しないよう、事前に試し録りしておくことをおすすめします。
- ・録音の頭切れを防ぐため、LED ランプの点灯、ディスプレイの録音表示を確認してから録音してください。
- ・容量がいっぱいになるとそれ以上録音することができません。不要なファイルを消去してから録音してください。

### **再生モードの設定**

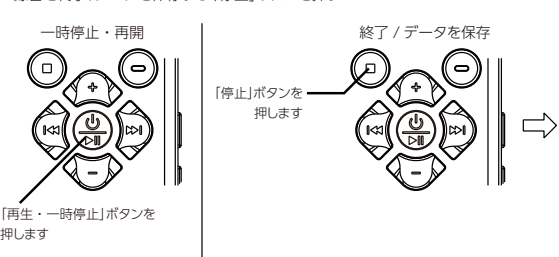

 1. 内蔵マイク(右) 2. イヤホン / ヘッドホン端子 3. ホールドスイッチ 4.リセットボタン 5. メニューボタン 6. 消去 /リピートボタン 7. ストラップ取り付け穴 8. 音量ボタン(+) 9. 停止ボタン 10. 電源・再生・一時停止ボタン 11. 早戻しボタン 12. 音量ボタン (ー) 13. ディスプレイ 14. 録音ボタン 15. 早送りボタン 16. 内蔵スピーカー 17. 内蔵マイク(左) 18 外部マイク端子

20.microSD カード差込口

### **02. 本体の基本操作方法**

## **03. 設定メニューの操作方法**

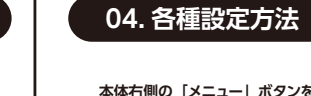

## **05. 録音**

**1/6 保存場所 録音設定 再生設定**

**1/2 microSD 内蔵メモリー**

 $\Rightarrow$ 

 $\Rightarrow$ 

 $\mathbf{a}$ 

 $\mathbf{a}$ 

ŢЬ

。<br>※使用前に、パソコンでmicroSDカードをexFAT/FAT32形式に

 $\Rightarrow$ 

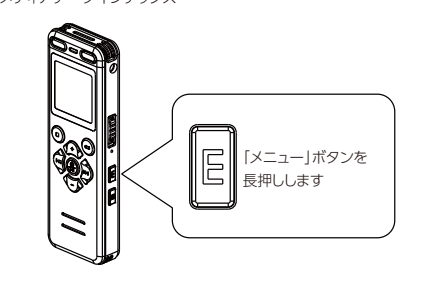

「 - 」 下の項目

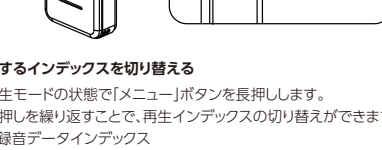

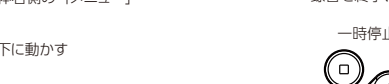

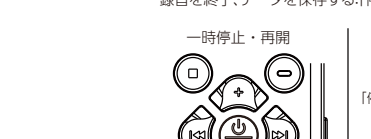

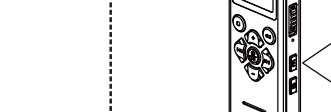

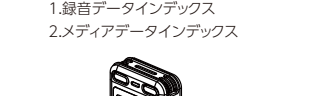

**1/6 保存場所 録音設定 再生設定**

**1/2 microSD 内蔵メモリー**

決定 選択したファイルを

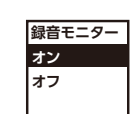

 $\Rightarrow$ 

**RECORD 01.WAV 02.WAV 03.WAV** 録音ファイルのリストから 選択します

再生します

→ <sub>030</sub> Lainhain

**0512 001 00:00 KbPS 001 00:00 01.WAV**

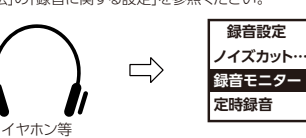

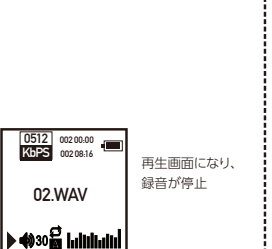

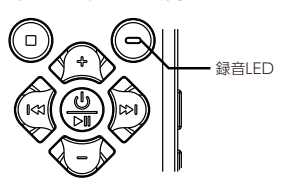

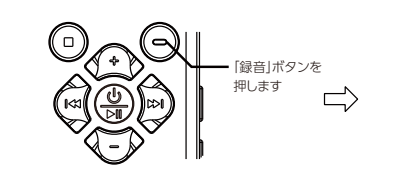

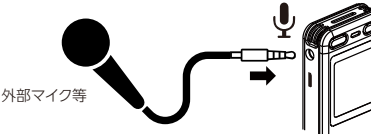

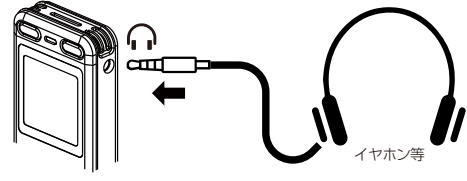

パスワードを忘れた場合は、 パスワード入力画面で **18 18 18**

- Microsoft、Windows、Windows Media は Microsoft Corporation の登録商標です。 • Macintosh、 macOS は米国アップル社の商標です。
- その他の本説明書に記載されているすべてのブランド名または商品名は、それらの所有者の商標また は登録商標です。

## $\mathbf 1$  TOKAIZ

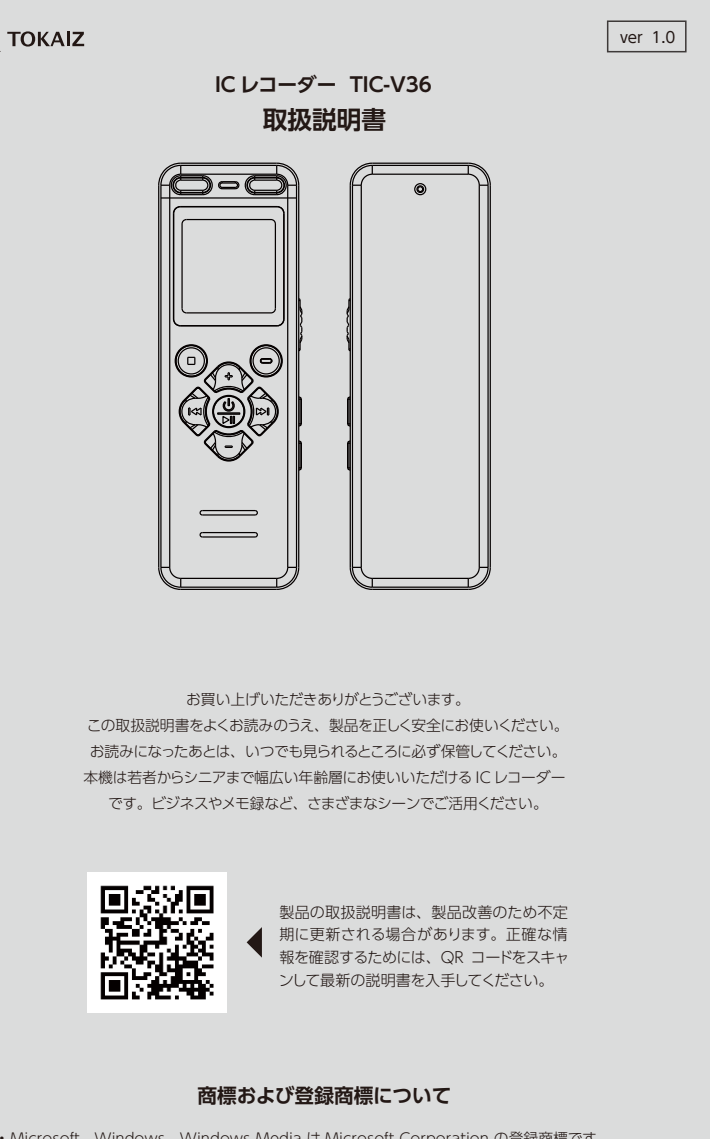

### **型番: TIC-V36**

### ●内蔵メモリー · 8GB

- **●メモリーカード : 最大128GB(exFAT/FAT32)の** microSDカードをサポート
- ●録音形式 : WAV/MP3 ●WAV録音ビットレート : 3072/1536/512/256kbps
- ●MP3録音ビットレート : 128/64/32kbps
- ●再生形式 : WAV/MP3/WMA
	- FLAC/APE/OGG
- $\bullet$ インターフェイス : USB2.0
- ●対応OS : Windows/macOS等
- $\bullet$ ディスプレイ : LCDディスプレイ ●給電方式 : 充電式
- ●バッテリー容量 : 800mAh
- ●充電時間 : 約4時間
- ●定格入力 : 5V/500mA ●動作温度 : 0~45℃
- **●本体サイズ : 97×32×13mm**
- ●本体質量  $:67g$

### **再生を停止する**

再生を一時停止する:再生中に「再生・一時停止」ボタンを押す 電源を切っても一時停止位置は記憶されます。 再生を停止する:再生中または一時停止中に「停止」ボタンを押す

**ファイルを再生する** ①再生モードにする:電源オフの状態から「再生・一時停止」ボタンを長押しする

### **音量を調節する**

※音量を上げすぎると、聴覚障害、聴力低 トを引き起こす恐れがあります。 ※外部機器を接続すると、本体のスピーカーからは音は出力されません。

再生モードの状態で「+」または「-」ボタンを押すと、「00~30」の範囲で音量を 調節できます。

### **イヤホンなどの外部機器で再生する**

本体右側のイヤホン/ヘッドホン端子にイヤホンなどの外部機器を接続し、音声を 再生できます。

。<br>-<br>再生設定から「1件リピート」、「全てリピート」、「ランダム再生」の3種類が選べます。 ※詳細は「04.各種設定方法」の「再生モードの設定」を参照ください。

- 再生中のファイルの一部分を繰り返し再生できます。
- ①A-Bリピートしたいファイルを選択し、再生する ②本体右側の「リピート」ボタンを1回押してリピートモードにします。
- ③ディスプレイにAが点滅するので、リピートを開始したい位置でもう一度「リピート」 .<br>ボタンを押します

事前に音量を「00」にしてから接続し、その後音量を調節してください。 ※再生中は外部機器を抜き差ししないでください。

#### **再生するファイルを選ぶ**

### 。<br>④Bが点滅するので、リピートを終了したい位置でもう一度「リピート」ボタンを押します。 ⑤これでリピート部分が選択できたので、A-Bリピート再生が開始します。

再生モードの状態で「早送り」ボタン、「早戻し」ボタンを押して、再生するファイルを 選択してください。

### **早送り・早戻しする**

早送りする:再生中に「早送り」ボタンを押し続ける 早戻しする:再生中に「早戻し」ボタンを押し続ける ボタンから手を離すと、その位置から再生します。

### **繰り返し再生する**

### **A-B リピート再生をする**

- ・本製品で認識できないファイルは消去できません。パソコンに接続して消去して ください。
- ・消去が完了するまで数十秒かかる場合があります。処理中は操作しないでください。 ・消去中にバッテリーが切れないように、バッテリー残量が少ない場合は充電してから 。<br>消去してください
- ・消去やフォーマットを行っても、メモリーに記録したデータは完全には消去されません。 個人情報流出を防ぐため、譲渡や廃棄の際は、フォーマット後、残り時間が無くなるまで
- <sub>ロハロ・ト</sub><br>無音で録音するなどしてください。

### **A-B リピート再生を解除する**

リピートを解除して再生を続ける:A-Bリピート再生中に「リピート」ボタンを押す リピートを解除して一時停止する:A-Bリピート再生中に「再生・一時停止」ボタンを押す リピートを解除して再生を停止する:A-Bリピート再生中に「停止」ボタンを押す

### **再生速度を変更する**

変速再生設定から「-8(低速度)」~「+8(高速度)」の範囲で、再生速度を変更できます。 ※詳細は「04.各種設定方法」の「再生速度の設定」を参照ください。

### **警告** とくしょう しょうしょう しょうしょう しゅうしょう しゅうしゅうしゅ

- ●可燃性ガス、爆発性ガスなどが大気中に存在するおそれのある場
- 所では使用しないでください。引火、爆発の原因となります。 ●分解、修理、改造をしないでください。感雷、けがをするおそれがあ
- ります。
- ●車両(白転車、バイク、車など)の運転をしなが ら操作しないでください。交通事故などの原因となります。
- ●本機を幼児、子供の手の届く範囲に放置しないで
- ください。幼児、子供の近くで使用するときは細心の注意を払い、不 用意に本機から離れないでください。幼児、子供には警告・注意の 内容の理解ができず、加えて以下のような事故のおそれがありま す。例えば:誤ってイヤホンコードを首に巻き付け、窒息する、操作 を誤りケガや感電事故などを起こす。
- ●異臭、異常音、異常に熱い、焦げ臭い、煙が出るなどの異常を感じ たときはご使用を中止してください。火災ややけどの原因となるこ
- とがあります。可燃物のそばを避け、弊社までご連絡ください。 ●水に落としたり、内部に水や金属、燃えやすい異物が入ったら、ご使 用を中止してください。そのまま使用すると火災や感電の危険が
- あります。 ●航空機内や病院など使用に制限のある場所では使用をおやめにな
- るか、その場所の指示に従ってください。 ●本機をストラップで提げて持ち運んでいるときは、他のものに引っ
- かからないように注意してください。 ●操作前から、音量を上げないでください。聴覚障害、聴力低下を引
- き起こすおそれがあります。 ●火気のある場所に本製品を置かないでください。
- ●火の中への投入、加熱、分解をしないでください。火災、破裂、発火
- 、発熱の原因となります。 ●電源コンセントや自動車のシガレットライターの差し込み口などに
- 直接接続しないでください。 ●直射日光のあたる場所、炎天下の車内、ストーブのそばなど高温に
- なる場所で使用・放置をしないでください。発熱、破裂などにより、 火災、やけど、けがの原因となります。
- ●濡れた手で触ったり持ったりしないでください。感雷や故障の原因

**パソコンに接続する**

①USBケーブルを本体左側のmicroUSB端子とパソコンのUSB端子に差し込む (接続すると再生/録音が停止し、録音データが保存されます) ②接続が完了すると、ディスプレイに「データ転送」画面が表示されます

### **1 件のファイルを消去する**

①本体右側の「消去」ボタンを押す ②「+」「-」ボタンで「ファイル1件消去」を選択 ③「再生・一時停止」ボタンで決定する ④「はい」を選択 ⑤「再生・一時停止」ボタンを押すとファイルが消去されます

> macOS標準インストール 対応パソコン:

**ファイルを消去する** あらかじめ、消去したいファイルまたはインデックスを選択し、再生を停止しておいて から続きの操作をしてください。

### **選択したインデックス内のすべてのファイルを消去する**

・ Windows またはMacintosh のファイル管理画面から、本機に保存されている フォルダやファイルに対して移動や名前の変更などの操作を行うと、ファイルの 順番が変わったり、ファイルを認識できなくなることがあります。 パソコン上の操作で本機ドライブの属性をリードオンリー(読み取り専用)に 。<br>設定しても、本機ではデータの操作ができますのでご注意ください

・ Windows の場合、[コンピューター]を開くと、製品名のドライブ名で認識されます。 ・ Macintosh の場合、デスクトップ上に製品名のドライブ名で認識されます。 ・パソコンのUSB ポートについては、ご使用のパソコンの取扱説明書をご覧ください。

- ①「消去」ボタンを押す 。<br>②「+|「ー|ボタンで「全て消去|を選択 。<br>3「再生・一時停止」ボタンで決定する ④「はい」を選択
- ⑤「再生・一時停止」ボタンを押すとインデックス内のすべてのファイルが …」<u>…</u><br>消去されます
- **フォーマット(全ファイル消去)** ①設定メニューから「+」「-」ボタンで「本体設定」を選択
- 。<br>②「フォーマット」を選択
- ③「再生・一時停止」ボタンで決定
- ④「内蔵メモリーをフォーマット」または「microSDをフォーマット」を選択 ⑤「再生・一時停止」ボタンを押すと選択した保存場所のすべてのファイルが消去 されます。
- ※フォーマットするとすべての録音ファイルが消去されるので注意してください。 ※フォーマットの前に重要なファイルは他機器に転送するなどしてください。

#### **ご注意ください**

- イヤホン / ヘッドホン端子にイヤホン / ヘッドホンを接続している。内蔵スピーカから出力する 場合、イヤホン / ヘッドホンを取り外してください。 - 音量が [00] になっている。音量を調節してください。

- 外部マイク端子に外部マイク / 他デバイスを接続している。内蔵マイクから入力する場合、 外部マイク / 他デバイスを取り外してください。

#### **初期化する**

- ①設定メニューから「+」「-」ボタンで「本体設定」を選択 。<br>②「初期化」を選択
- 。<br>③「再生・一時停止」ボタンで決定
- ④「はい」を選択 ⑤「再生・一時停止」ボタンを押すと初期化が実行されます

#### **ご注意ください**

・パソコンからの初期化は絶対にしないでください。 ・初期化をすると、日付と時刻以外の設定がすべてリセットされます。 再度使用する前に、もう一度各種設定を行ってください。 ・日付と時刻の設定は、初期化前の情報が保持されます。

・初期化が完了するまで数十秒かかる場合があります。処理中は操作しないでください。 ・初期化中にバッテリーが切れないように、バッテリー残量が少ない場合は充電してから

> ●水や海水などにつけたり、本機器を濡らさないでください。 ●液漏れ、変色、変形、その他の異常が発生した場合は、使用を中止

初期化してください。

・初期化を行っても、メモリーに記録したデータは完全には消去されません。 個人情報流出を防ぐため、譲渡や廃棄の際は、フォーマット後、残り時間が無くなるまで

無音で録音するなどしてください。

**パソコンでの活用について** パソコンの動作環境

本機で録音したファイルをUSB 接続でパソコンに保存する際の動作環境です。

Windows:

Windows 10 / Windows 8 / Windows 7 / Windows Vista / Windows XP.

1 つ以上空きのあるUSB ポートを装備したWindows 対応パソコン ・ 動作環境を満たしていても、アップグレードしたもの、マルチブート環境、自作パソコン とその互換機については動作保証外とさせていただきます。

macOS:

強い振動やショックを与えないでください。 ・ 水気の多い場所で使用しないでください。 1つ以上空きのあるUSB ポートを装備したApple Macintoshシリーズパソコン

磁気カード(銀行のキャッシュカードなど)をスピーカやイヤホンの 近くに置くと、磁気カードに格納されたデータに異常が生じること

本機をパソコンに接続して扱う場合の注意事項 ・ 本機からファイルをダウンロードしたり本機にファイルをアップロードすると時、 ファイルの転送中は決してUSB 接続を外さないでください。 ・ パソコンで本機ディスクをフォーマットする場合は、exFAT/FAT32形式に

フォーマットしてください。

対応パソコン:

ヒント

●本機が汚れたときは、柔らかい布でやさしく拭いてください。汚れ がひどい場合は、うすめた低刺激のせっけん水に布を浸して、固く 絞ってから汚れを拭き取り、そのあと、乾いた布でよく拭いてくだ

●ディスプレイが汚れたときは、柔らかい布でやさしく拭いてくだ

ご注意

・ USB 端子は奥まで確実に差し込んでください。正しく接続されていない場合、正常

に動作しません。

・ USB ハブを経由して本機を接続すると、動作が不安定になることがあります。 この場合、USB ハブを使用しないでください。

・ USB 接続ケーブルは必ず専用ケーブルをご使用ください。他社製品をご使用の 場合、動作の保証はできません。またこの専用ケーブルを他社製品に接続することも

絶対におやめください。

・ データ転送中は、絶対にUSB接続を取り外さないでください。データが破損する

おそれがあります。

#### **ディスプレイに何も表示されない。**

‐ バッテリーが充電されてない。バッテリーの電量が十分かを確かめてください。 ‐ 電源が切れている。電源を入れてください。

### **操作できない。**

‐ ホールドがかかっている。ホールドを解除してください。

**録音できない。** ‐ FULL メモリ残量がない。必要のないファイルを消去してください。

### **録音中に録音ボタンは点灯しない。**

- 録音 LED がオフになっています。

### **スピーカーから再生音が聞こえない。**

### **ファイルが見つからない。**

- 保存場所または再生インデックスの設定が間違えてる。 保存場所と再生インデックスを確認してください。

### **再生スピードが速い(遅い)ように感じる。**

- 再生スピードが変更されている。再生スピードの設定を「+0]にしてください。

 $\odot_{\odot} \odot \odot$  $\mathcal{D}_{\mathbb{C}\mathrm{N}}\mathbb{O}$ J – J 「再生・一時停止」ボタンを押します 「停止」ボタンを押します

### **内蔵マイクから録音できない。**

### ②現在選択しているファイルを再生:再生モードの状態で「再生・一時停止」ボタンを押す  $O_{CD}$  $\odot$ 電源オフの状態から 再生モード「電源オンの状態」から 「再生・一時停止」ボタンを 「再生・一時停止」ボタンを

### **録音ファイルの再生できない。**

-3072kbps で録音したファイルは直接本体で再生することができません。 パソコン / スマートフォンで再生してください。

※ZZZZZZZZZZZZ 設計数値であり本機の仕様および外観は性能改良などのため、 予告なく変更する場合がありますのであらかじめご了承ください。

## **06. 再生 07. ファイルの消去**

### **08. 本体の初期化**

**09. パソコンへの接続**

### **11. 保証規定**

## **10. 製品仕様**

### **故障かな?と思ったら 症状と対処方法**

してください。

・本製品に強い衝撃を与えたり、投げたりしないでください。 ・長期間使用しないときは、採用使用時は充電してください。 ・ 直射日光下の夏の海岸など、高温・多湿の場所に放置しないでく

水気がついたら、すぐに乾いた布で水分を拭き取ってください。特

ださい。

・ 湿気やほこりの多い場所に保管しないでください。

に塩分は禁物です。

・ テレビ・冷蔵庫などの電気製品の上や近くに置かないでください。 ・ 砂や泥をかぶらないようにご注意ください。修理不可能なほどの故

障になることがあります。

があります。

・ 録音中や再生中に IC レコーダーを電灯線・蛍光灯・携帯電話な どに近づけないでください。ノイズが入ることがあります。

**<データ消失に関する注意事項>**

・・・・<br>されたり消えることがあります。

・ 内蔵メモリへの記録内容は、誤操作、機器の故障、修理などで破壊

・ また、内蔵メモリは長時間の保存や繰り返し使用するうちに書き込 みや読み出し、消去などができなくなることがあります。 ・ 大切な記録内容はパソコンのハードディスクや他の記録メディアに

バックアップし、保存されることをおすすめします。

・ 記録されたデータの破壊・消失による損害および逸失利益などに 関しては、その内容や原因に関わらず、当社では一切その責任を負

いかねますのでご了承ください。

#### **<録音したファイルに関する注意事項>**

・本機やパソコンの故障により、録音したファイルが消去されたり再 生不能となった場合でも、当社では一切その責任を負いかねます

のでご了承ください。

・あなたが録音したものは、個人として楽しむなどのほかは、著作権 法上、権利者に無断で使用することはできません。

#### **<本機の譲渡や廃棄に関する注意事項>**

・ 初期化や消去を行っても、ファイルの管理情報が更新されるだけで 内蔵メモリに記録したデータは完全には消去されません。譲渡また は廃棄の際には、初期化とフォーマットしたあと、残り時間がなくな るまで無音録音するなどして、個人情報の流出を防いでください。

**<電波障害自主規制について>**

この装置は家庭環境で使用することを目的としていますが、ラジオ やテレビジョン受信機に近接して使用されると、受信障害を引き起 こすことがあります。取扱説明書に従って正しい取り扱いをしてく

ださい。 **<お手入れ>**

さい。

さい。

**<お手入れご注意>**

ベンジンやアルコールなどの強い溶剤や化学雑巾は使わないでく

ださい。

**注意**

- 1)保証期間内に正常な使用状態でご使用の場合に限り品質を保証しております。万一保証期間内で故障がありまし た場合は、弊社所定の方法で無償修理/交換いたします。
- 2)次のような場合は保証期間内でも保証対象外になります。
- ⑴異常電圧による故障及び損傷。
- ⑵故障の原因が取扱い上の不注意による場合。
- ⑶故障の原因がお客様による輸送・移動中の衝撃による場合。
- ⑷天変地異、ならびに公害や異常電圧その他の外部要因による故障及び損傷の場合。
- ⑸譲渡や中古販売、オークション、転売などでご購入された場合。
- 3)お客様ご自身による改造または修理があったと弊社が判断された場合は、保証期間内での修理もお受けいたしか ねます。
- 4)本製品の故障、またはその使用によって生じた直接、間接の損害については弊社はその責を負わないものとします。 5)弊社は、いかなる場合でもご購入者様の逸失利益、弁護士費用、その他の損害を賠償しないものとします。
- 6)本製品は医療機器、原子力設備や機器、航空宇宙機器、輸送設備や機器などの人命に関わる設備や機器、及び高
- 度な信頼性を必要とする設備や機器やシステムなどへの組み込みや使用は意図されておりません。これらの用途 に本製品を使用され、人身事故、社会的障害などが生じても弊社はいかなる責任も負いかねます。

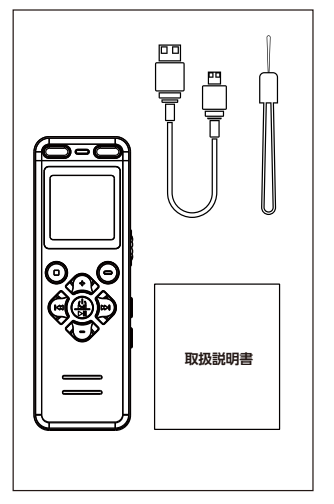

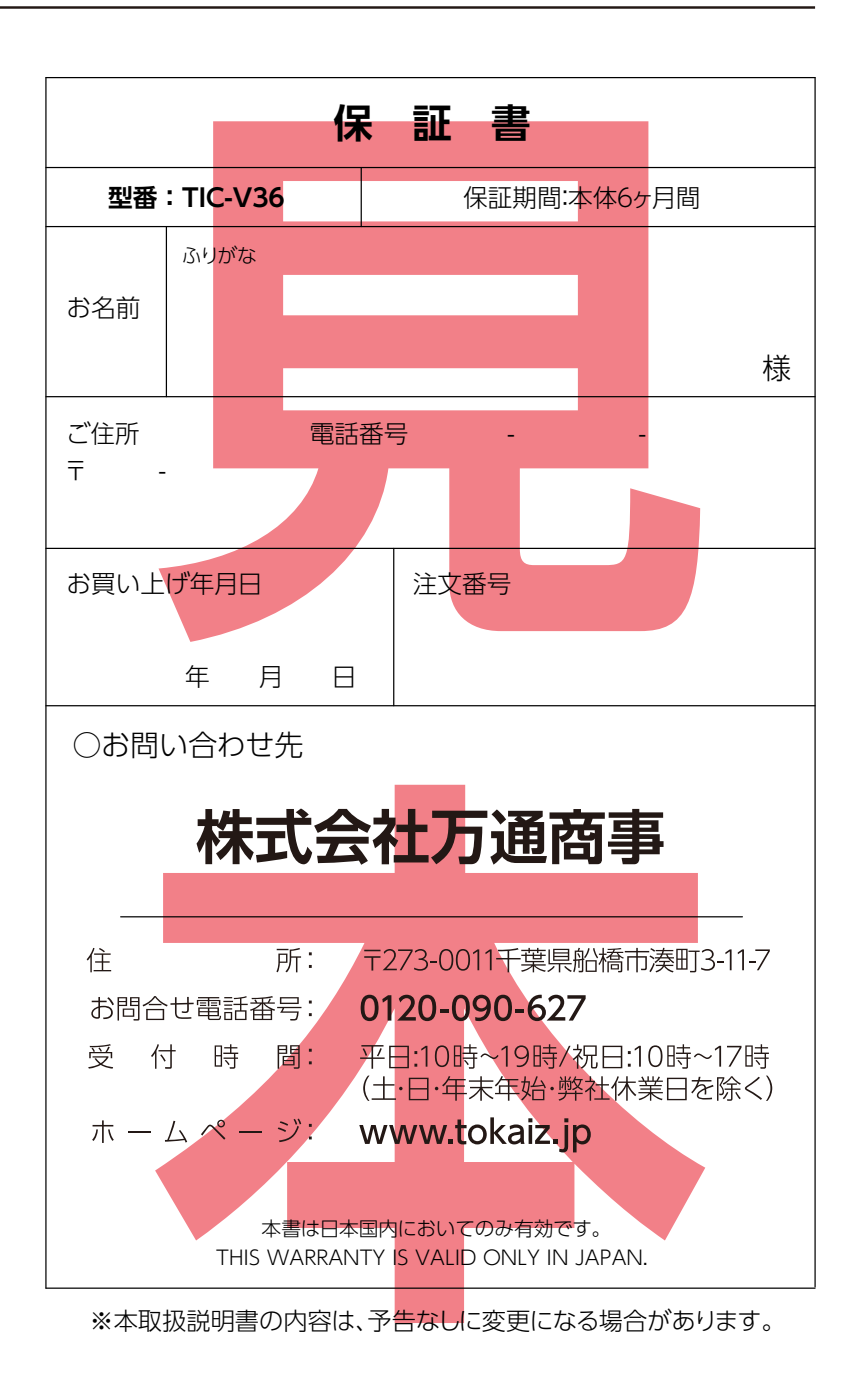

再生が開始します

→ ⇔30을 Inlininini

**0512 001 00:05 KbPS 001 05:00 01.WAV**

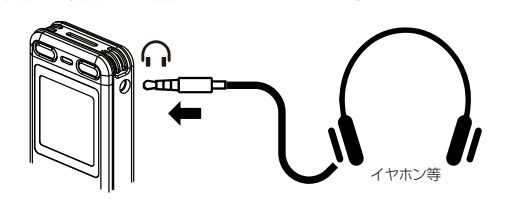

長押しします

**0512 001 00:05 KbPS 001 05:00 01.WAV** + 000 Million ディスプレイ上の  $$30|$ 音量表示

もう一度押します

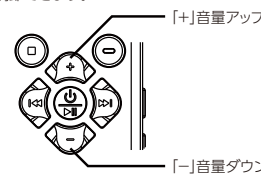

前のファイル

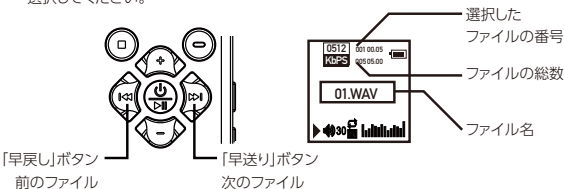

「早送り」ボタン 早送りする 早戻しする

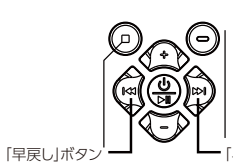

**0512 001 00:05 KbPS 005 05:00 01.WAV**

再生位置

ファイルの長さ

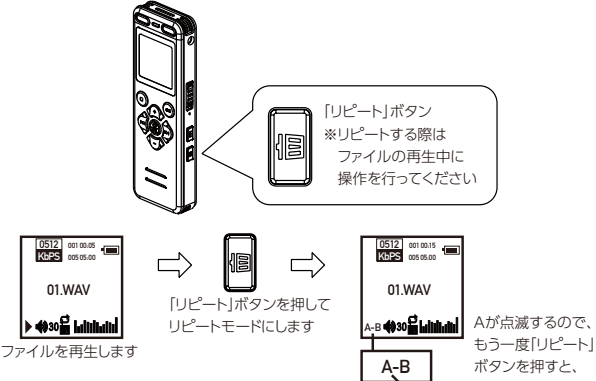

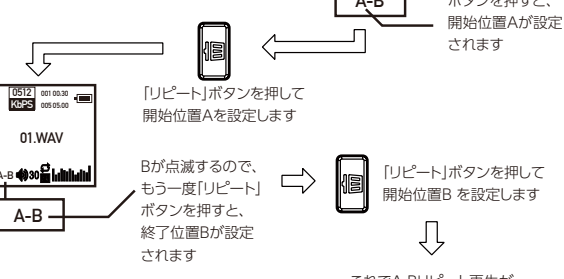

これでA-Bリピート再生が 開始します。

パソコンに接続します

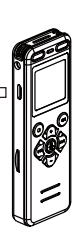

Д

**De** 

「データ転送」画面が表示されます これで接続が完了です。